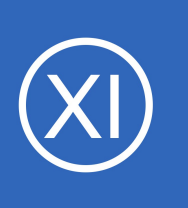

## **Purpose**

The purpose of this documentation is to provide a guide for installing Nagios XI in an offline environment. RPMs and offline RPM tarballs will always follow the actual source releases by possibly several weeks. Not every release of Nagios XI will be released as an offline RPM.

## **Target Audience**

This guide is directed towards Nagios XI administrators interested in installing Nagios XI onto systems potentially isolated from the internet or with other internal access only restrictions. This procedure is NOT intended to upgrade a system that was originally installed online or started as a pre-created VM and then moved offline. Also, installation of Nagios supplied VMs is not supported in an offline environment.

## **Prerequisites**

**Nagios**®

Nagios Enterprises highly recommends and can only support installing Nagios XI on a newly installed, clean system (a bare minimal install with nothing else installed or configured).

Your server must have access to base repositories for both RedHat or CentOS either via a local repository, or mounted DVD's. Additionally, on CentOS Stream 8 systems, the server must have access to EPEL and PowerTools (actual or clone) repositories. CentOS Stream 9 systems must have access to to CentOS Base Repo, AppStream, EPEL, and CodeReady Builder (actual or cloned) for installation/upgrade.

RHEL systems will need the following packages from the **Optional Channel** installed on the server:

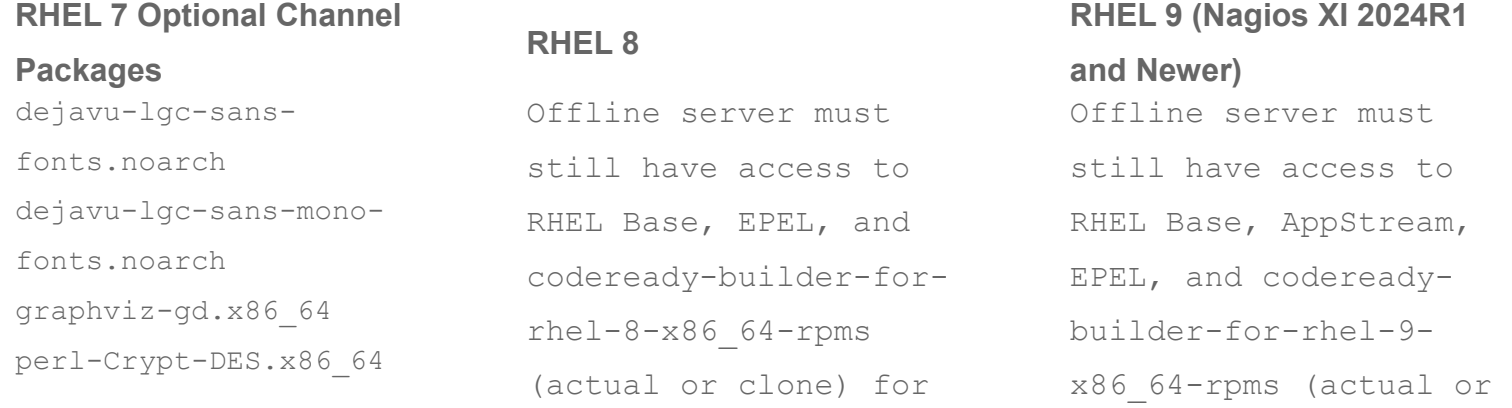

1295 Bandana Blvd N, St. Paul, MN 55108 [sales@nagios.com](mailto:sales@nagios.com) US: 1-888-624-4671 INTL: 1-651-204-9102

© 2017 Nagios Enterprises, LLC. All rights reserved. Nagios, the Nagios logo, and Nagios graphics are the servicemarks, trademarks, or<br>registered trademarks owned by Nagios Enterprises. All other servicemarks and trademark

### [www.nagios.com](https://www.nagios.com/)

Page 1 / 4 Updated – February, 2024

perl-Parse-RecDescent.noarch php-mbstring.x86\_64 php-snmp.x86\_64

installation/upgrade.

cloned) for installation/upgrade.

# **Downloading And Installing Nagios XI Offline**

Begin by visiting<https://repo.nagios.com/?repo=offline>and download the **Nagios XI Offline RPM Tarball** for your distribution and architecture.

Transfer the downloaded tarball to the server you will be installing Nagios XI on, place the tarball in /tmp/rpms/.

Execute the following commands to install Nagios XI. You will need to replace the tarball filename below with the file you downloaded in the previous step *(this documentation example may not be referencing the most recent tarball available, it is simply here as an example)*:

```
cd /tmp/rpms
tar xzf nagiosxi-5.8.10-1.el7.x86 64.tar.gz
cd nagiosxi
./fullinstall
```
Once the installation completes, you should be able to navigate to your server via a browser to complete the installation.

http://<YOUR\_SERVER>/nagiosxi/

Due to the nature of RPM based installs, there will be a simple message that states the installation is complete *(unlike a standard Nagios XI install which provides a summary and URL link)*.

1295 Bandana Blvd N, St. Paul, MN 55108 [sales@nagios.com](mailto:sales@nagios.com) US: 1-888-624-4671 INTL: 1-651-204-9102

**Nagios**®

### [www.nagios.com](https://www.nagios.com/)

## **Upgrading Nagios XI Offline**

The procedure for upgrading an offline installation of Nagios XI is almost exactly the same as the installation procedure. Begin by visiting<https://repo.nagios.com/>and download the **Nagios XI Offline RPM Tarball** for your distribution and architecture.

Transfer the downloaded tarball to the server you will be performing an upgrade of Nagios XI on, place the tarball in  $/\text{tmp}/\text{rpm}/$ .

Execute the following commands to upgrade Nagios XI. You will need to replace the tarball filename below with the file you downloaded in the previous step *(this documentation example may not be referencing the most recent tarball available, it is simply here as an example)*:

cd /tmp/rpms tar xzf nagiosxi-5.8.10-1.el7.x86 64.tar.gz cd nagiosxi ./upgrade

Once the upgrade completes, navigate to your server via a browser:

```
http://<YOUR_SERVER>/nagiosxi/
```
**Nagios**®

Due to the nature of RPM based installs, there will be a simple message that states the upgrade is complete *(unlike a standard Nagios XI install which provides a summary and URL link)*.

1295 Bandana Blvd N, St. Paul, MN 55108 [sales@nagios.com](mailto:sales@nagios.com) US: 1-888-624-4671 INTL: 1-651-204-9102

© 2017 Nagios Enterprises, LLC. All rights reserved. Nagios, the Nagios logo, and Nagios graphics are the servicemarks, trademarks, or<br>registered trademarks owned by Nagios Enterprises. All other servicemarks and trademark

### [www.nagios.com](https://www.nagios.com/)

Page 3 / 4 Updated – February, 2024

# **Migrate Standard XI Installation To Offline Install**

It is not possible to convert an existing Nagios XI installation to an offline install.

You can however use our Backup and Restore procedure to migrate an existing Nagios XI installation to an offline installation. Please refer to the Backup and Restore procedure for detailed steps on how to perform the migration:

<https://assets.nagios.com/downloads/nagiosxi/docs/Backing-Up-And-Restoring-Nagios-XI.pdf>

# **Finishing Up**

This completes the documentation on how to install Nagios XI in an offline environment.

If you have additional questions or other support related questions, please visit us at our Nagios Support Forums:

## [https://support.nagios.com/forum](http://nag.is/a5)

The Nagios Support Knowledgebase is also a great support resource:

[https://support.nagios.com/kb](http://nag.is/a2)

1295 Bandana Blvd N, St. Paul, MN 55108 [sales@nagios.com](mailto:sales@nagios.com) US: 1-888-624-4671 INTL: 1-651-204-9102

**Nagios**®

### [www.nagios.com](https://www.nagios.com/)

© 2017 Nagios Enterprises, LLC. All rights reserved. Nagios, the Nagios logo, and Nagios graphics are the servicemarks, trademarks, or<br>registered trademarks owned by Nagios Enterprises. All other servicemarks and trademark